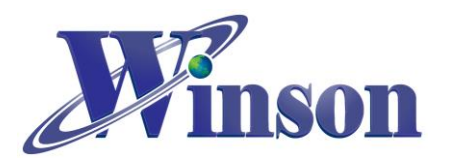

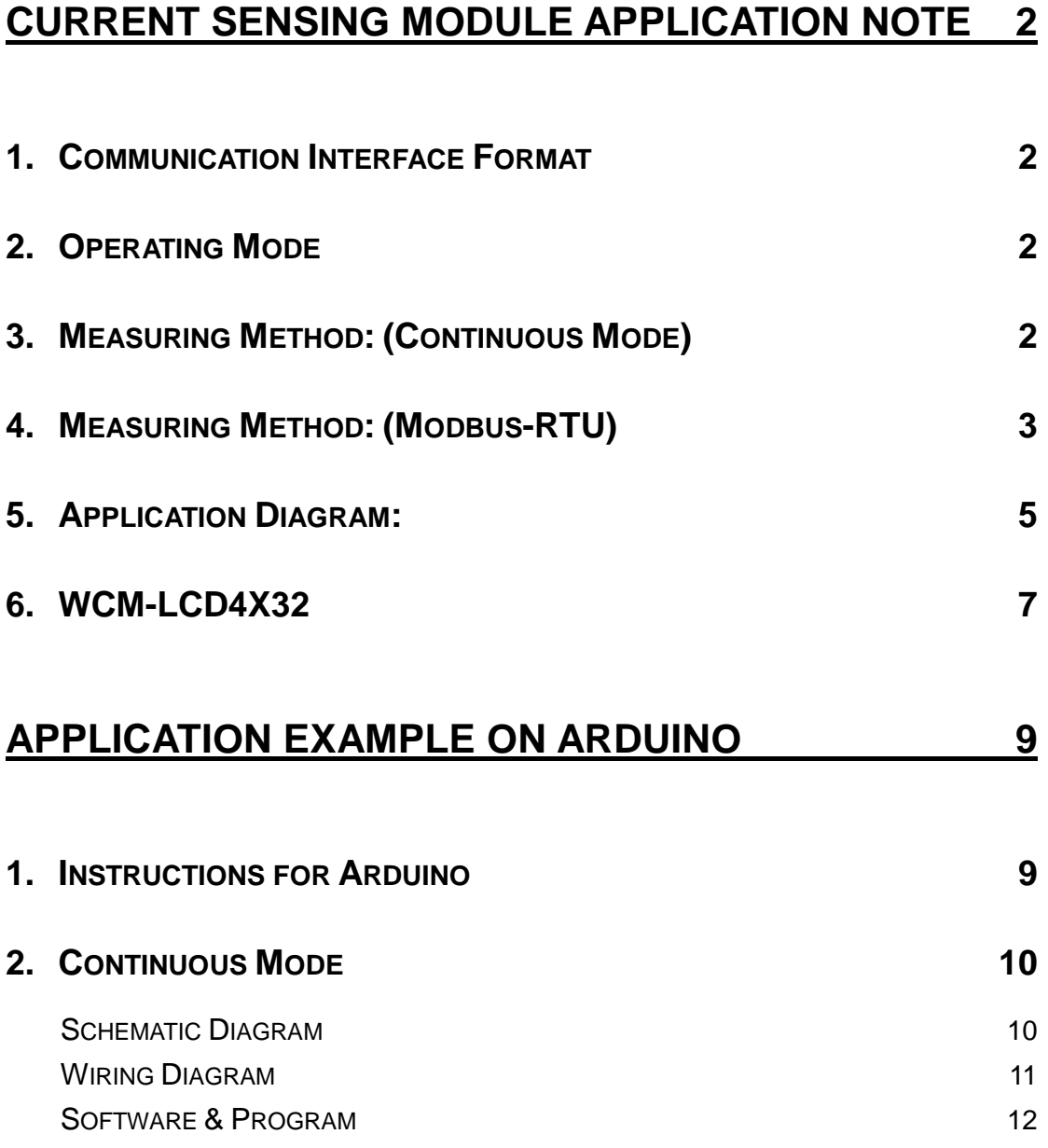

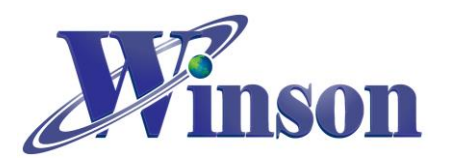

# <span id="page-1-0"></span>**Current Sensing Module Application Note**

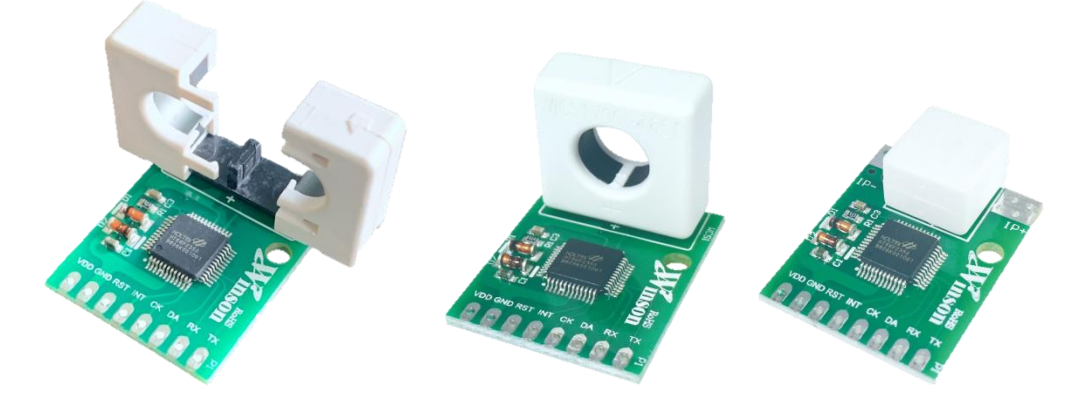

# <span id="page-1-1"></span>**1. Communication Interface Format**

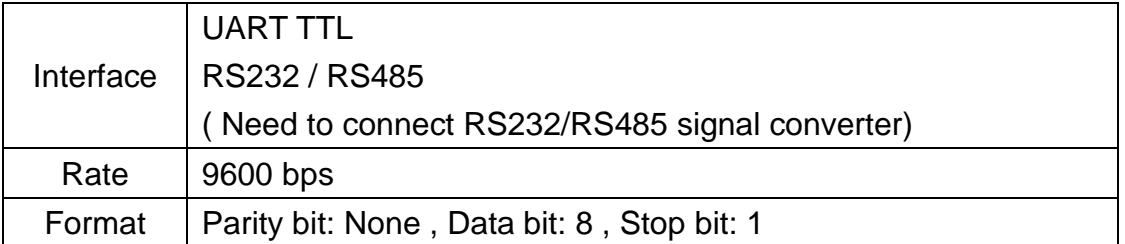

# <span id="page-1-2"></span>**2. Operating Mode**

(2.1)Continuous Mode: 8 Data Byte, update rate: 3 data/s, reset time: 1s (2.2)Modbus-RTU Mode: use master-slave request / response communication

# <span id="page-1-3"></span>**3. Measuring Method: (Continuous Mode)**

(3.1) DC50C (DC) / 50C (AC/DC): The residual magnetism of the sensor could affect the measurement accuracy. **When first use or switching the measurement direction, it is recommended to provide the test current first, and then reset the sensor when zero current pass.**

(3.2) AC50C (AC) : after power-on, the sensor will automatically reset the current value when zero current pass through the sensor. To measure the effective current, zero current value can also be forced to reset through the reset pin (RST).

(3.3)Zeroing : when there is no current flowing through the current sensor, you can use the RST pin to reset the zero value of current. The proper use of this function will make the measurement more accurate. When measuring DC current, the sensor will generate an amount of remanence. If this remanence cause reading error, please re-zero it.

Winson reserves the right to make changes to improve reliability or manufacturability.

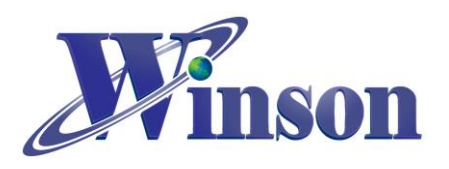

# <span id="page-2-0"></span>**4. Measuring Method: (Modbus-RTU)**

50C (Modbus-RTU) : use "Reset Command" to reset current when no current passes through the sensor, after power-on.

(4.1) Read Holding Registers (Function code:03H)

※The broadcast address (0x00) cannot execute.

### (4.1.1) Current

#### Master request: 01 03 00 02 00 02 65 CB

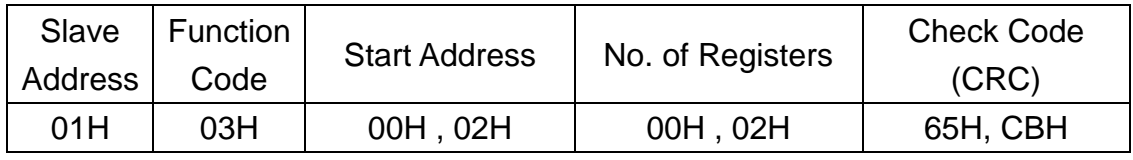

Slave response: 01 03 04 00 00 04 D2 78 AE

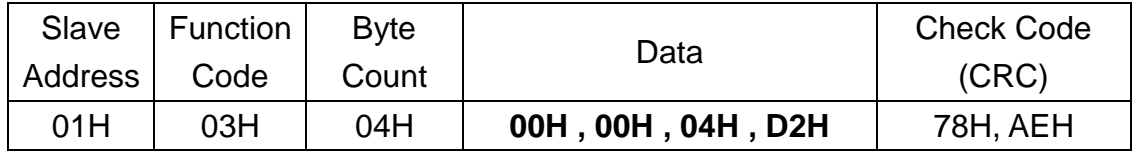

Result: (01) sensor number 1, (00 00 04 D2) **current**=1234/1000 = 1.234A

### (4.1.2) Temperature

#### Master request: 01 03 00 04 00 02 85 CA

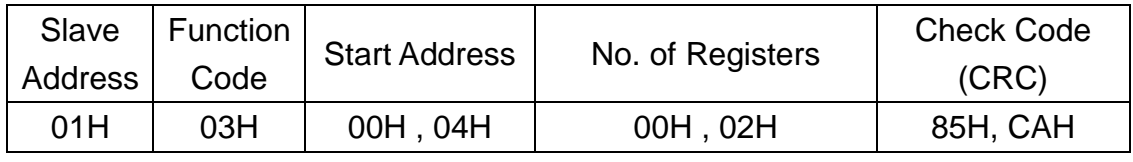

#### Slave response: 01 03 04 00 00 01 2C FA 7E

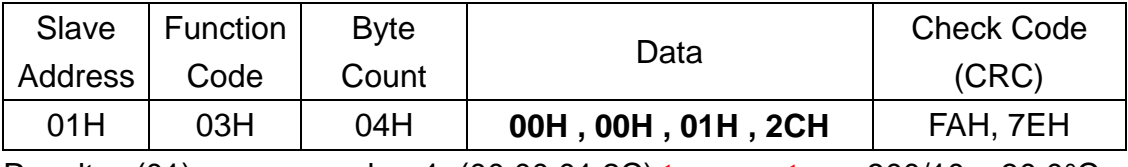

Result: (01) sensor number 1, (00 00 01 2C) **temperature**=300/10 = 30.0°C

(4.2) Write Holding Registers (Function code:06H)

※The broadcast address (0x00) can execute, but will not respond.

### (4.2.1) Reset

### Master request: 01 06 00 00 01 00 88 5A

### Slave: 01 06 00 00 01 00 88 5A

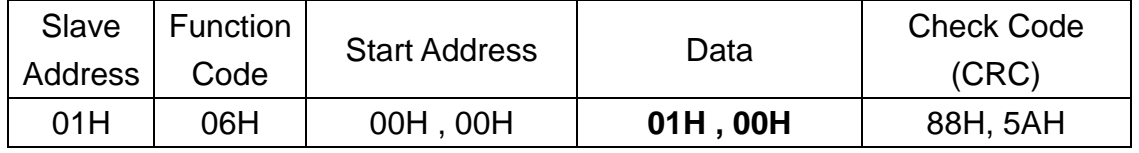

Result: (01) sensor number 1, (01 00) write 256 to **reset**

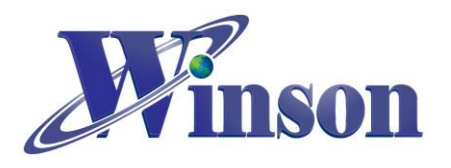

(4.2.2) Write Address

Master request: 01 06 00 10 00 01 49 CF

Slave response: 01 06 00 10 00 01 49 CF

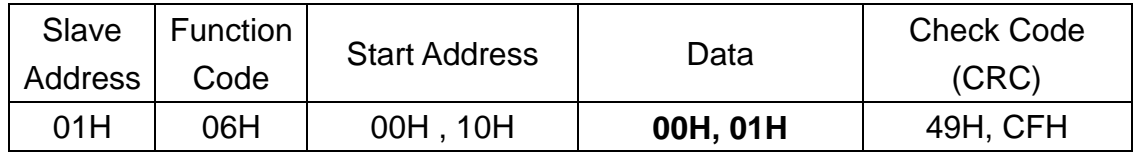

Result: (01) sensor number 1, default address 1,(00 01) write **address** 1

(4.3) Exception Code

(4.3.1) Function Code Exception

Master request: 01 01 00 00 00 00 3C 0A

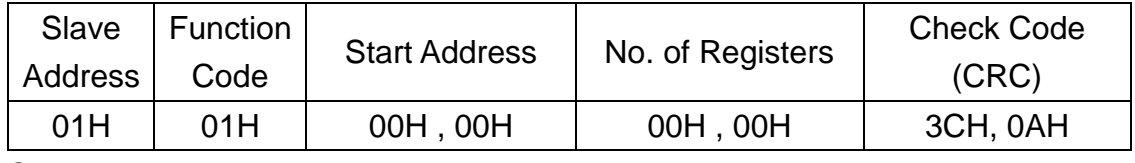

Slave response: 01 81 01 81 90

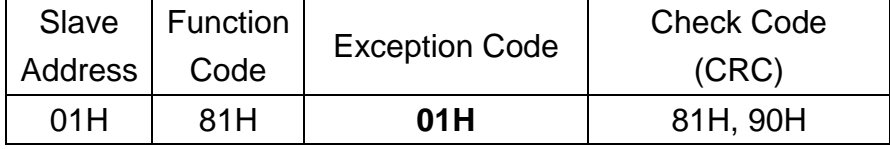

Result: (01) sensor number 1, (81)=0X80(exception) + 0X01(function code),

### **(01) Exception Code**

(4.3.2) Address Exception

Master request: 01 03 FF FF 00 04 44 2D

Slave response: 01 83 **02** C0 F1

Result: (01) sensor number 1,(83)=0X80(exception) + 0X03(function code),

## **(02) Exception Code**

(4.3.3) Data Exception

Master request: 01 03 00 00 FF FF 44 7A

Slave response: 01 83 **03** 01 31

Result: (01) sensor number 1, (83)=0X80(exception) + 0X03(function code),

### **(03) Exception Code**

## ※**Restore Slave Address to Factory State (0x01)**

- (1) Broadcast **(0x00)**: Set Slave Address to 0x01 Master request: **00** 06 00 10 00 01 48 1E Slave response: write only, not respond
- (2) Pin**(INT)** pull-low to reset the slave address (0x01)

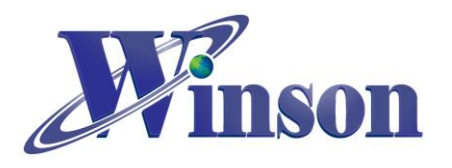

# <span id="page-4-0"></span>**5. Application Diagram:**

(5.1) MCU Connection Diagram

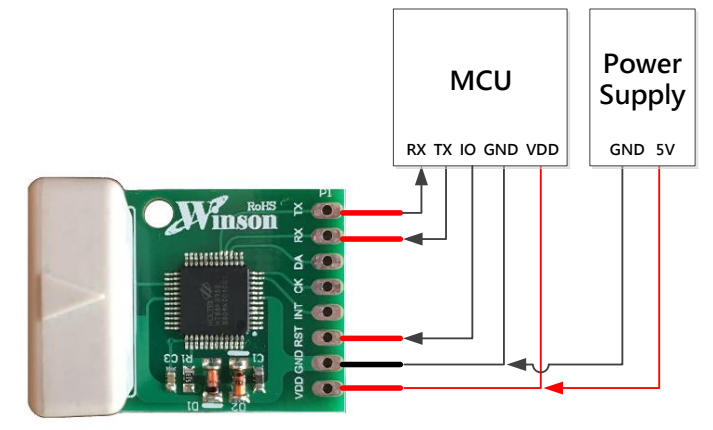

## (5.2) TTL to USB Connection Diagram

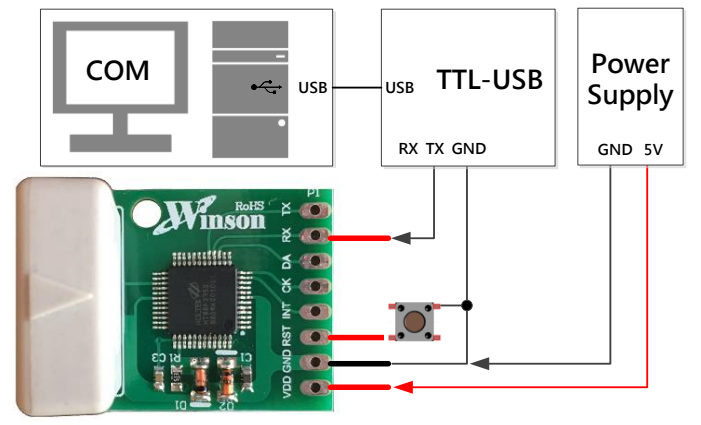

### (5.3) TTL to RS485 Connection Diagram

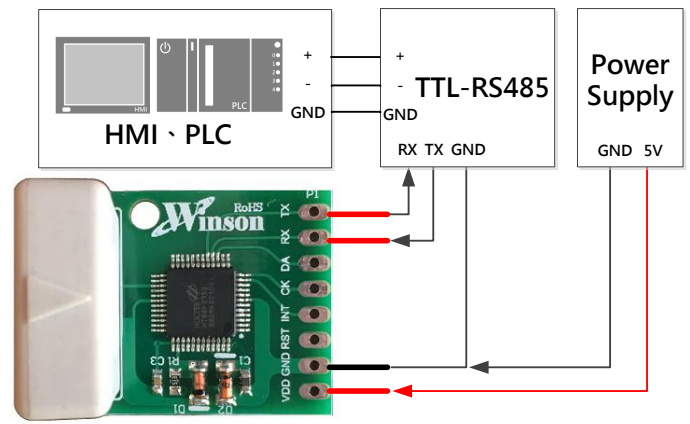

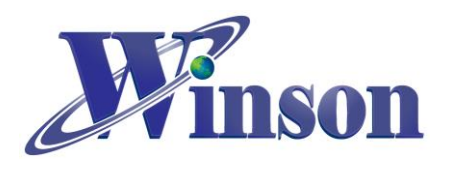

(5.4) Modbus-RTU Communication Diagram

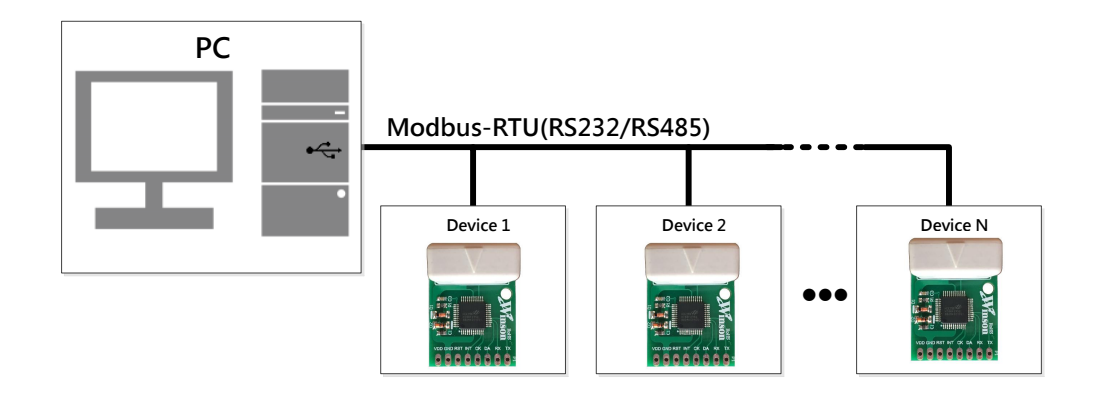

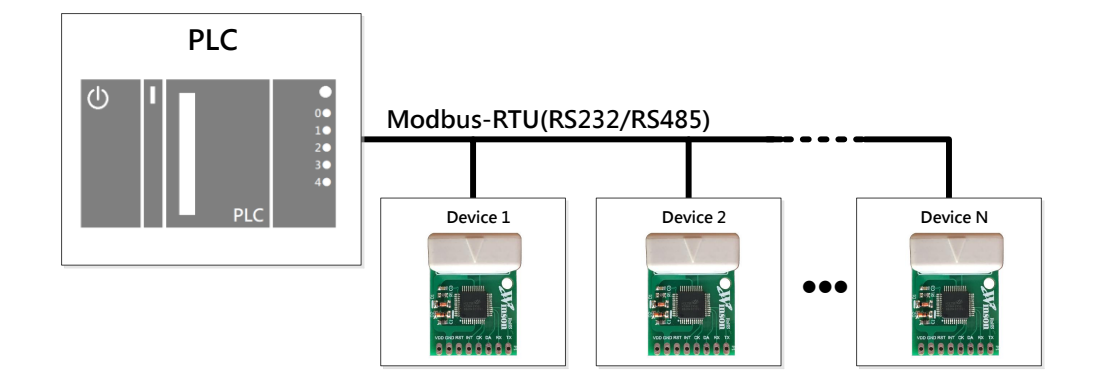

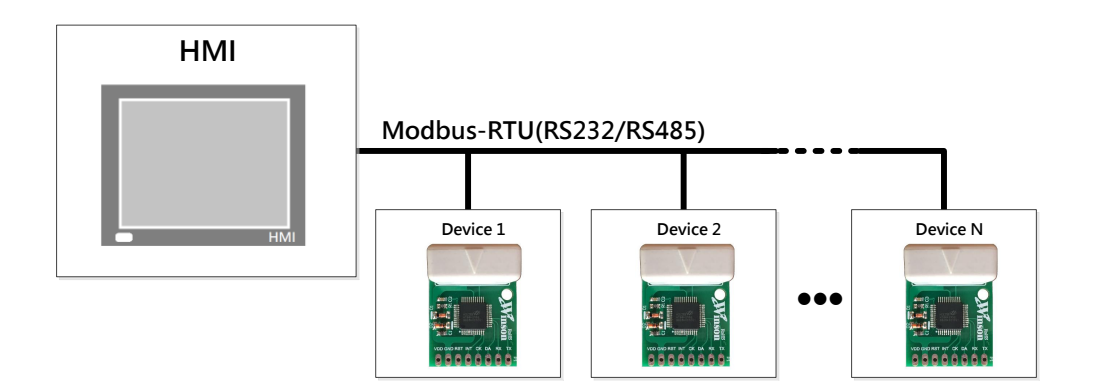

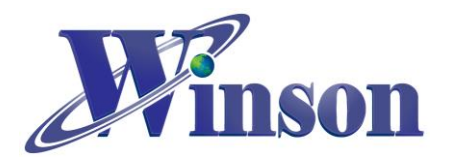

# <span id="page-6-0"></span>**6. WCM-LCD4X32**

This is a LCD module applied this current module

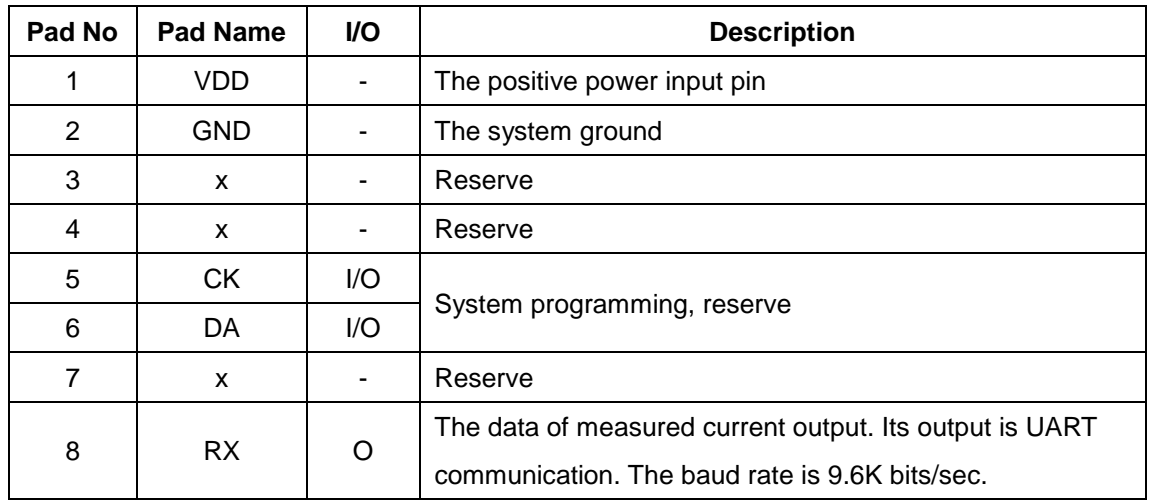

### (6.1) Pad Description

## (6.2) LCM-LCD4X32 Application Diagram

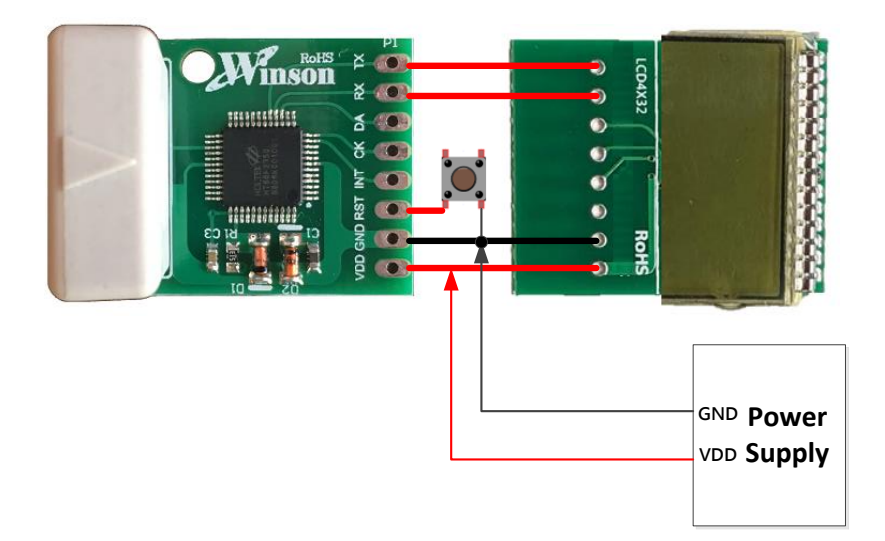

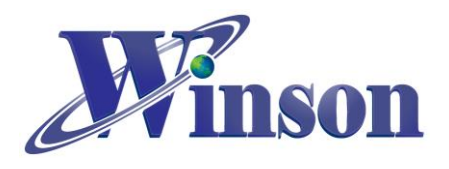

(6.3) Package: (Units: mm)

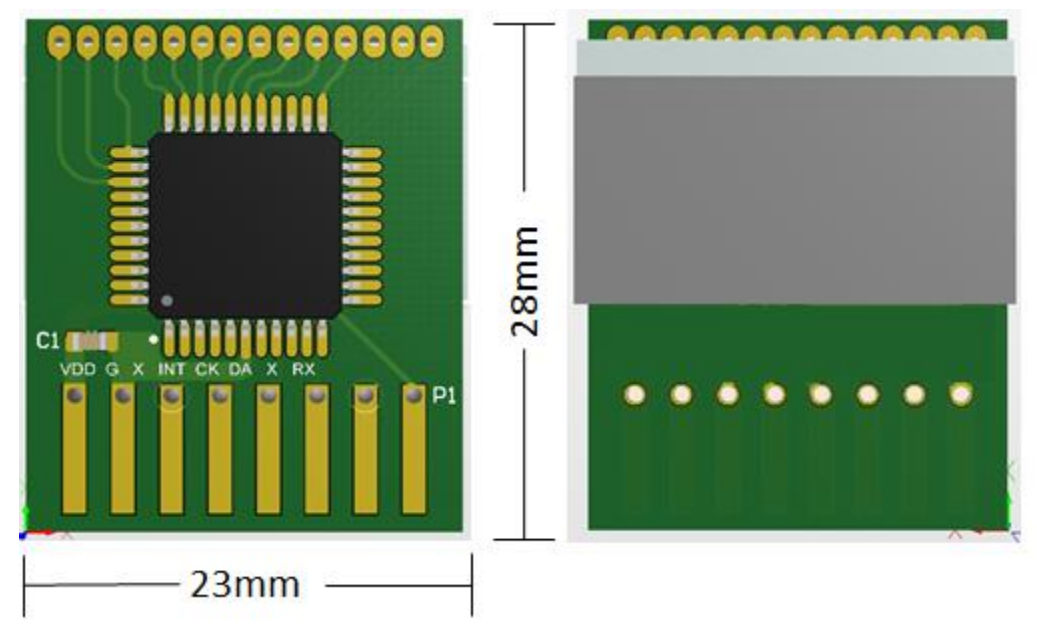

 $L x W x H = 23mm x 28mm x 8mm$ 

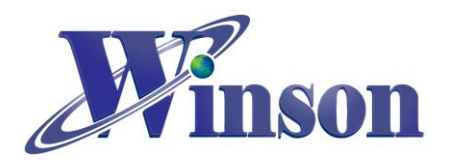

# **Application Example on Arduino**

# <span id="page-8-1"></span><span id="page-8-0"></span>**1. Instructions for Arduino**

(1.1) Check the type of board is correct.

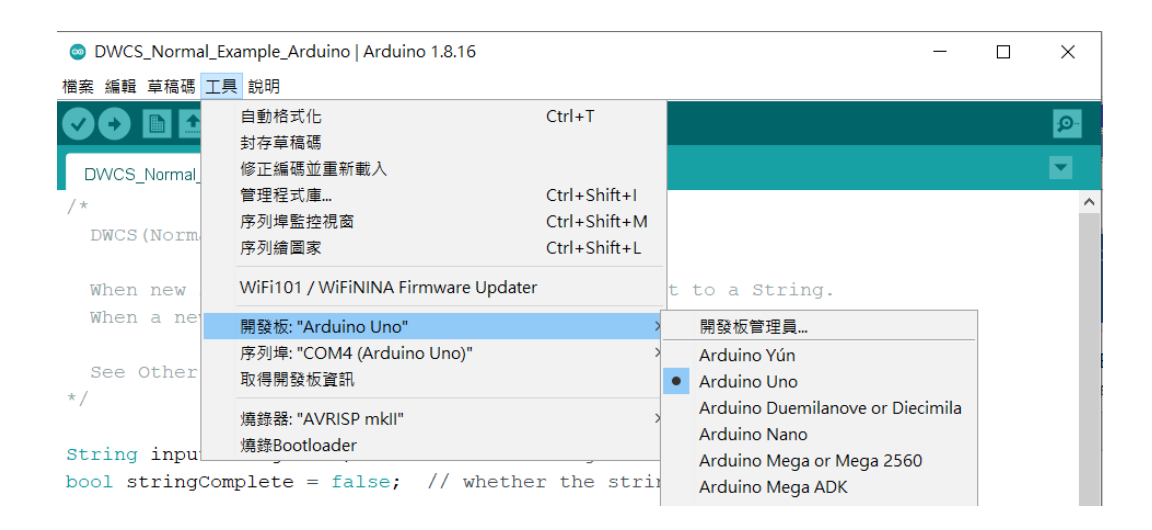

## (1.2) Check the port of Arduino is connected and selected correctly.

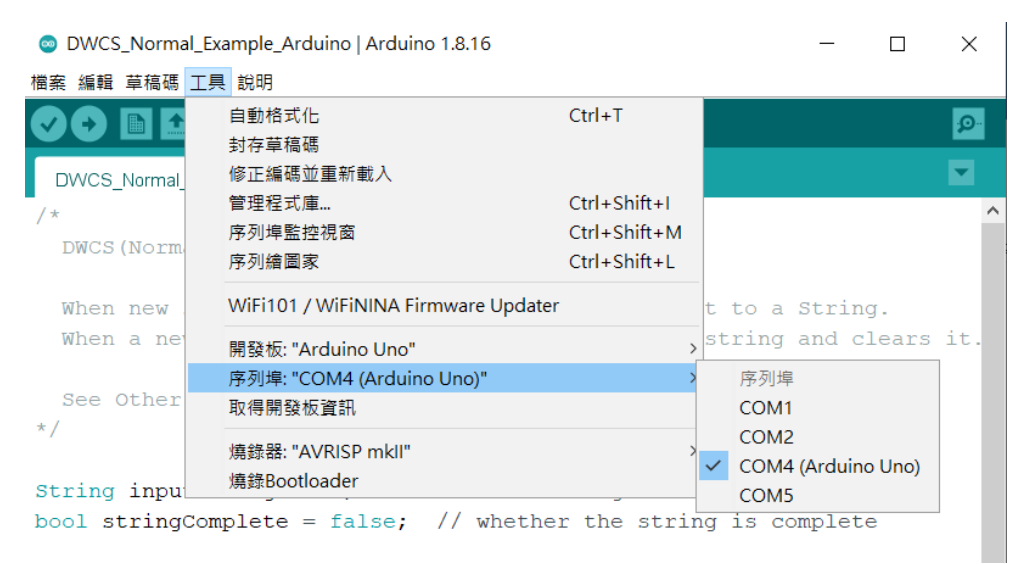

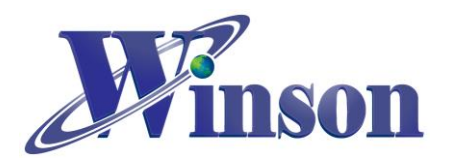

# <span id="page-9-0"></span>**2. Continuous Mode**

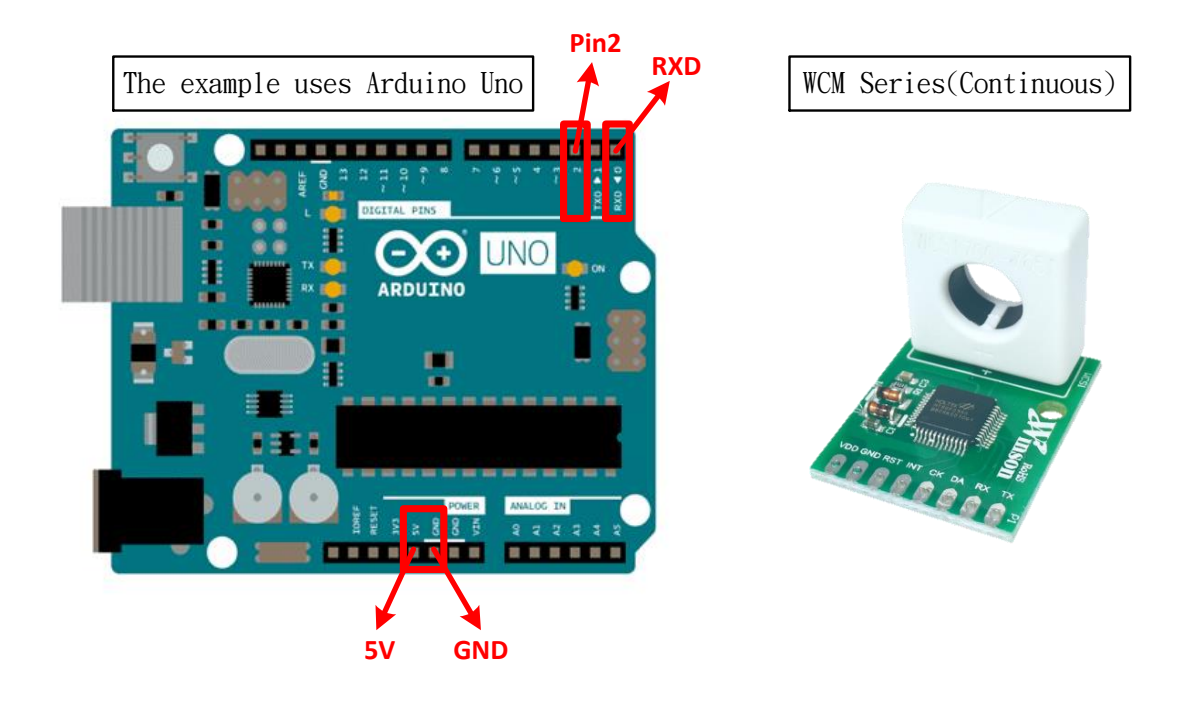

<span id="page-9-1"></span>(2.1) Schematic Diagram

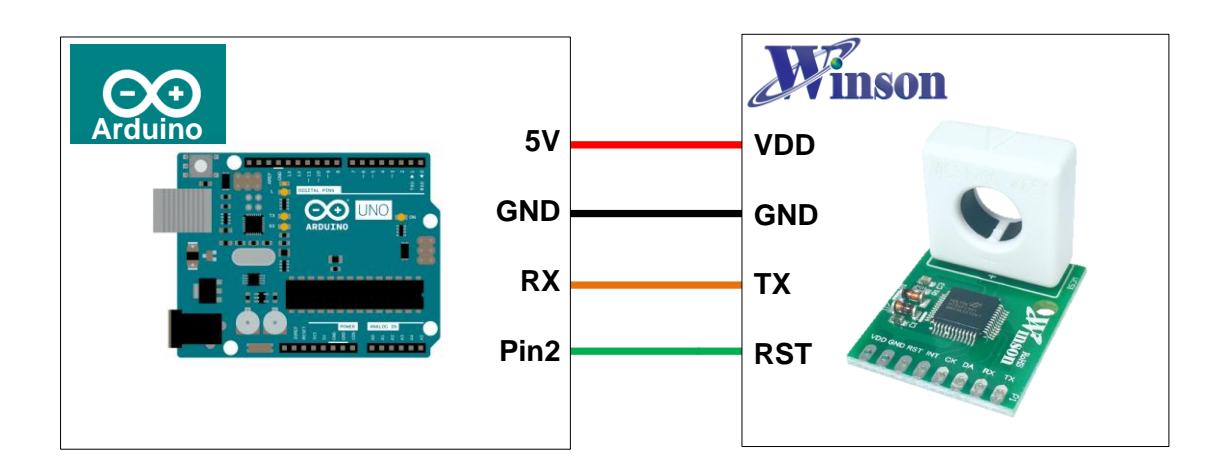

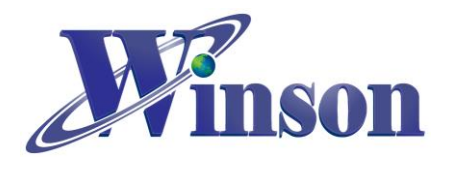

<span id="page-10-0"></span>(2.2) Wiring Diagram

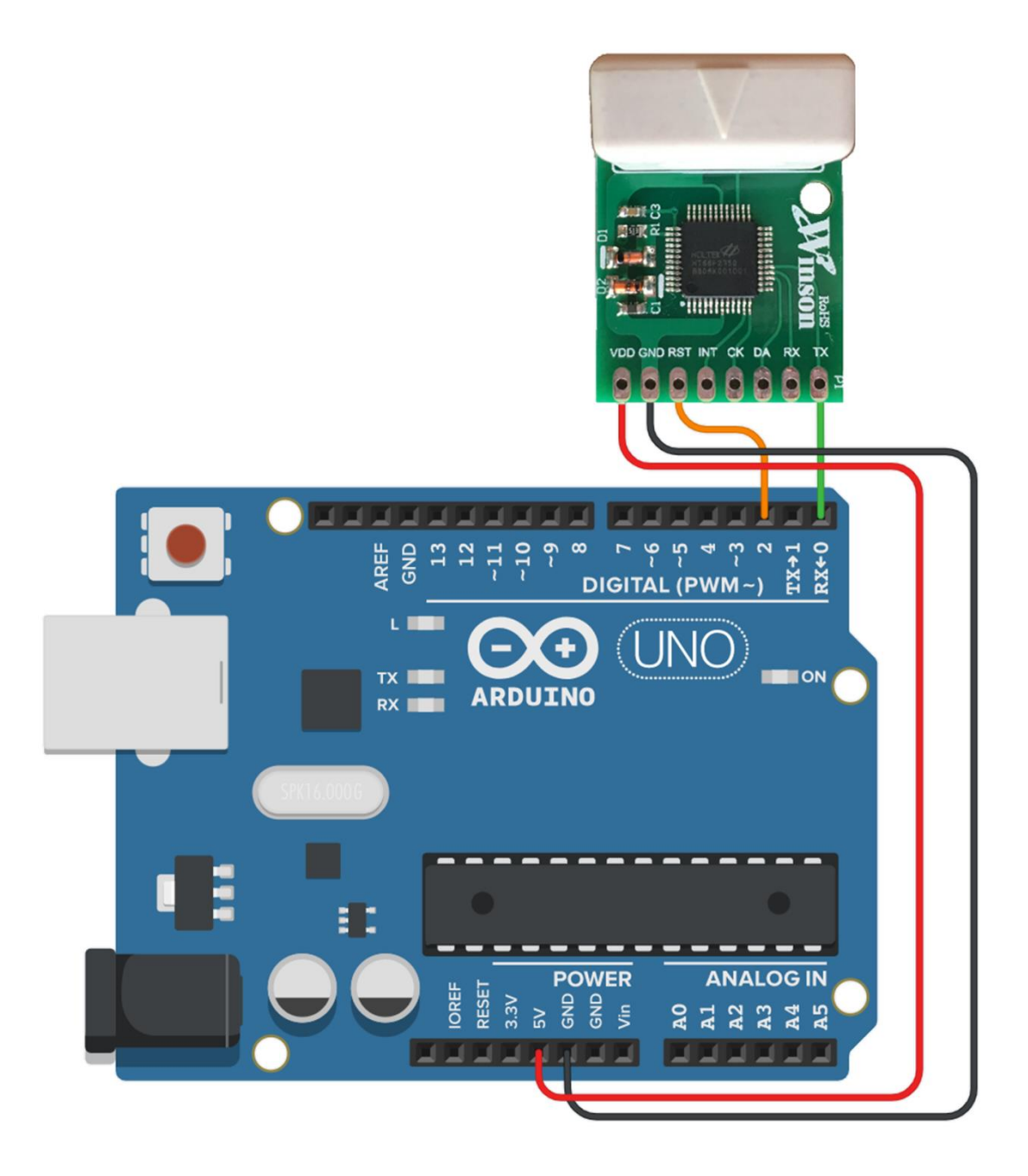

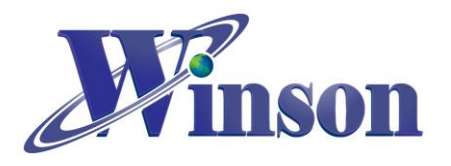

### <span id="page-11-0"></span>(2.3) Software & Program

#### (2.3.1) Code can be download at: [http:/www.winson.com.tw/Product/1](http://www.winson.com.tw/Product/156)56

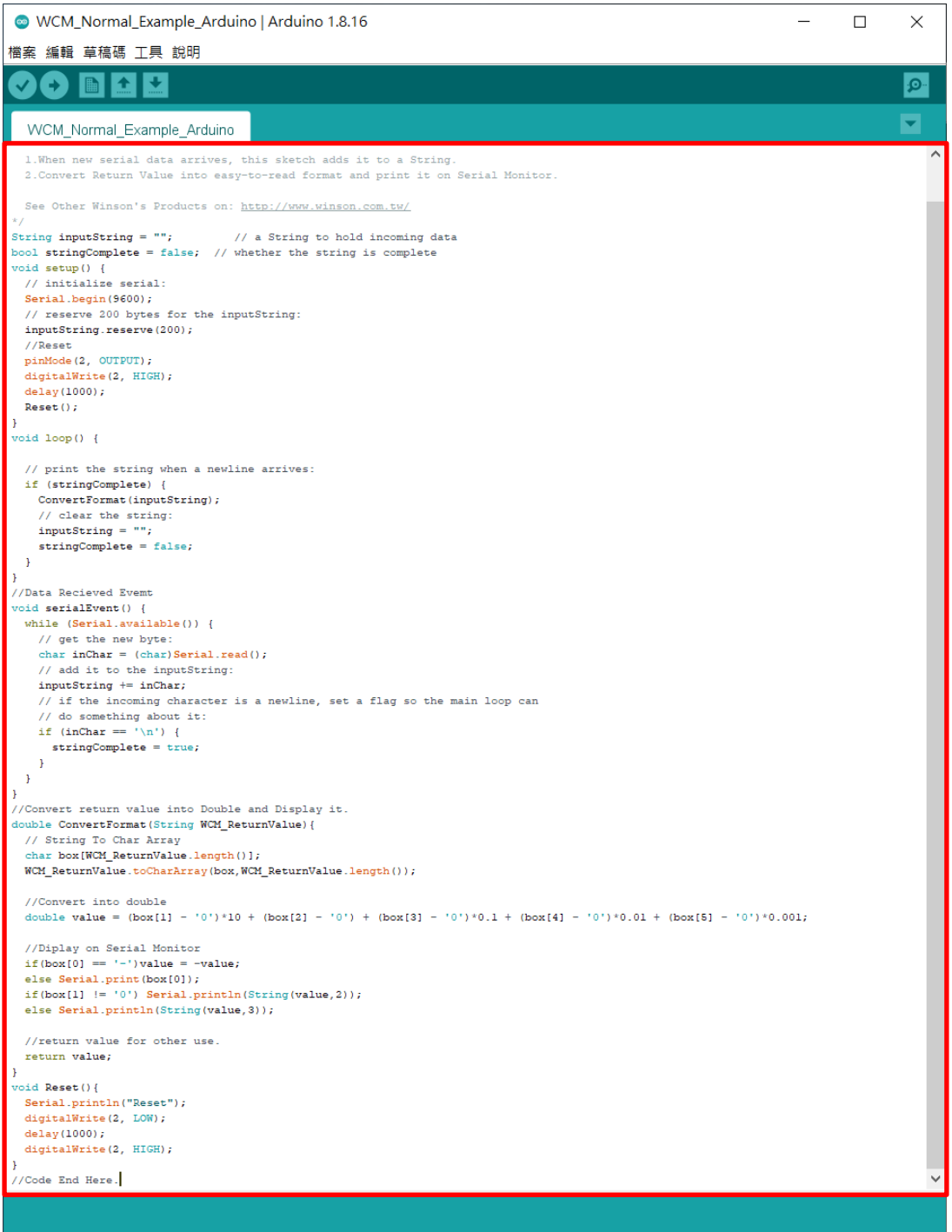

## ※**CAUTION!! To prevent upload failure of Arduino, please insert WCM after upload process.**

(2.3.2) Upload the example code and open Serial Monitor to display the

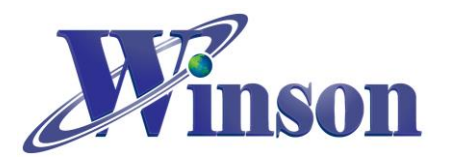

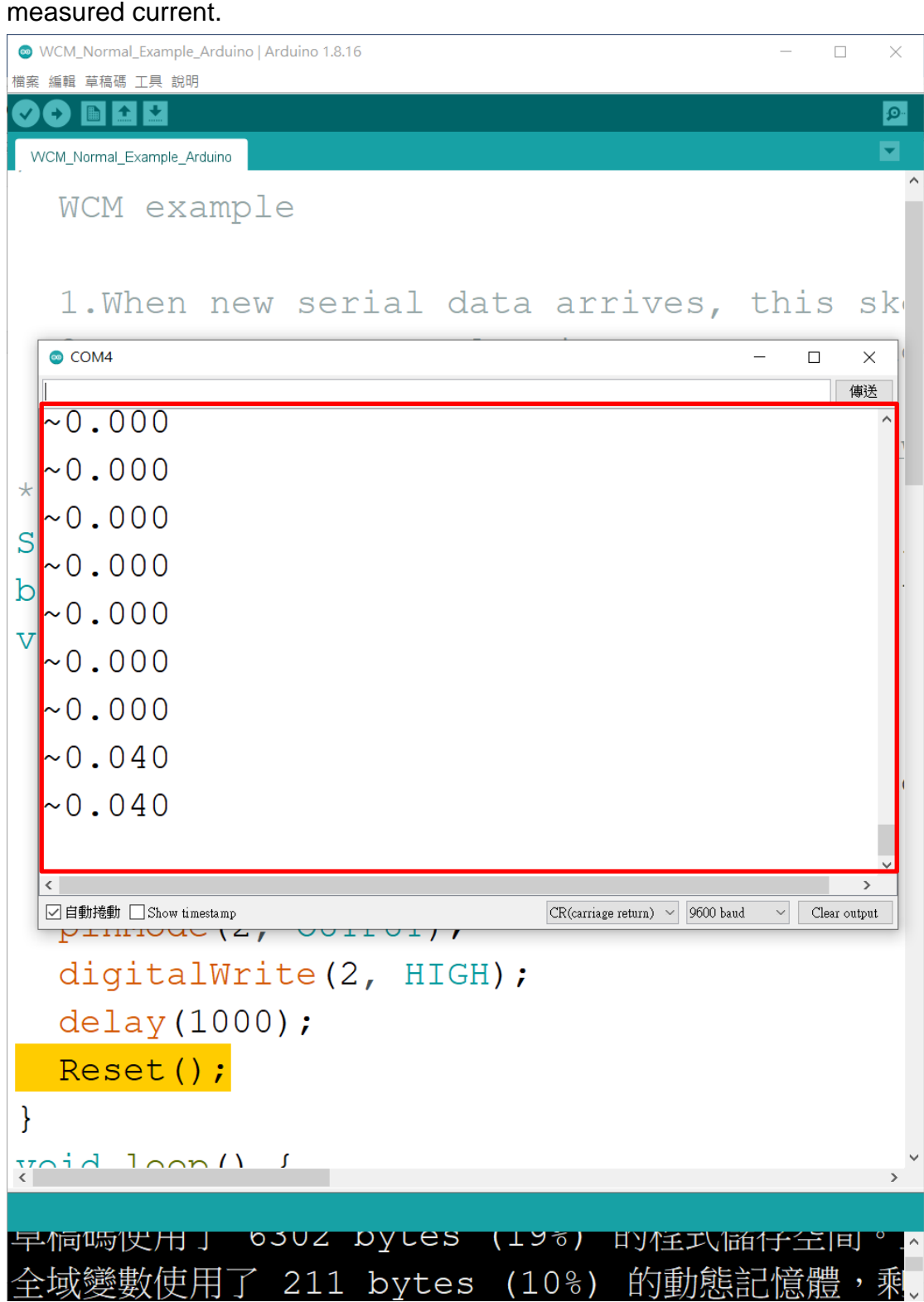